## *Att tillverka en strut*

Du har ett cirkulärt papper med radien 10 cm. Genom att klippa upp cirkeln längs en radie får du ett papper som du kan forma till en strut genom att låta en del av ett cirkelsegment överlappa ett annat. Alternativt kan du efterhand klippa bort radiellt så att du efterhand reducerar periferin med olika mycket.

Hur stor volym kan den strut få som du tillverkar på detta sätt?

#### **Några steg på vägen**

- Tänk dig att du tar bort 1 cm, 2 cm osv längs omkretsen för att tillverka olika strutar. Starta ett nytt dokument och börja undersökningen genom att infoga en Lists & Spreadsheet applikation.
- Lägg in en sekvens av värden i lista A, från 1 och uppåt som ska fungera som det överlapp du gör (alternativt vad du klipper bort) för att kunna rulla struten. Använd gärna kommandot Fill Down för att bilda listan. Döp förslagsvis listan till *klipp*.

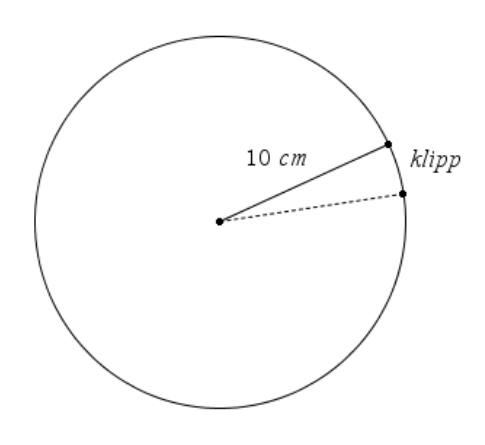

- Skriv in ett lämpligt uttryck i formelcellen i lista B, som med hjälp av de värden som finns i lista A, beräknar radien i konens (strutens) basyta.
- Fortsätt i formelcellen för lista C och skriv in ett uttryck för konens höjd, baserade på värdena i lista B.
- I lista D slutligen beräknar du volymen av konen baserade på värdena i listorna B och C. Döp listan till *volym*.
- Åskådliggör grafiskt volymen som funktion av det bortklippta. Vilka värden kan volymen anta?
- Infoga en Calculator-sida och definiera funktionen  $f(x)$  som volymen av konen, baserat på din tankegång ovan och med variabeln x för det bortklippta. Rita denna funktion i samma diagram.
- Undersök med derivatans hjälp vilket värde på volymen som är det maximala.

### **Matematisk nivå**

Kunskaper motsvarande matematik kurs C.

## **Teknisk nivå**

Tidigare erfarenhet av TI-Nspire CAS är nödvändig.

# **Läraranvisning:**

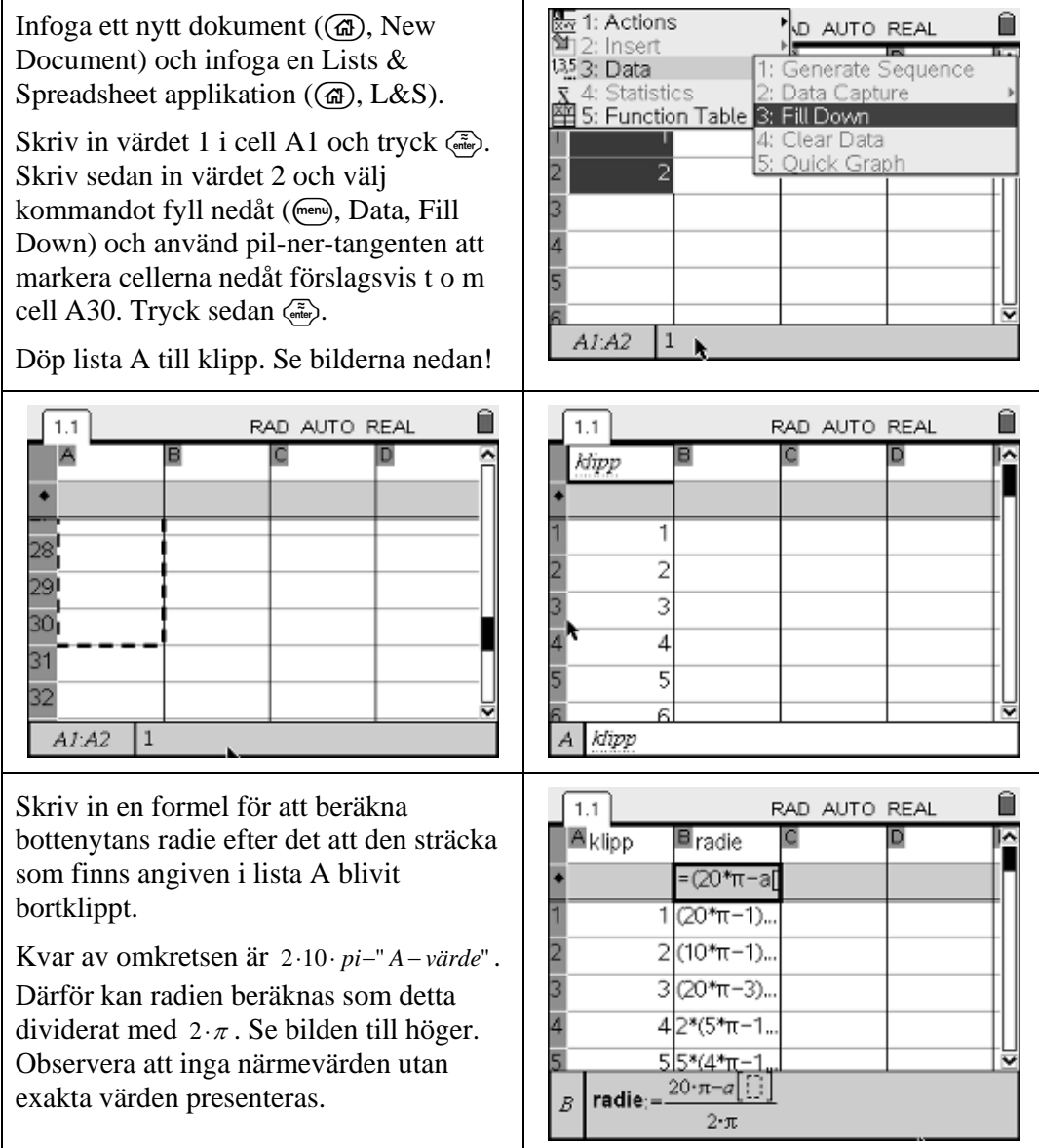

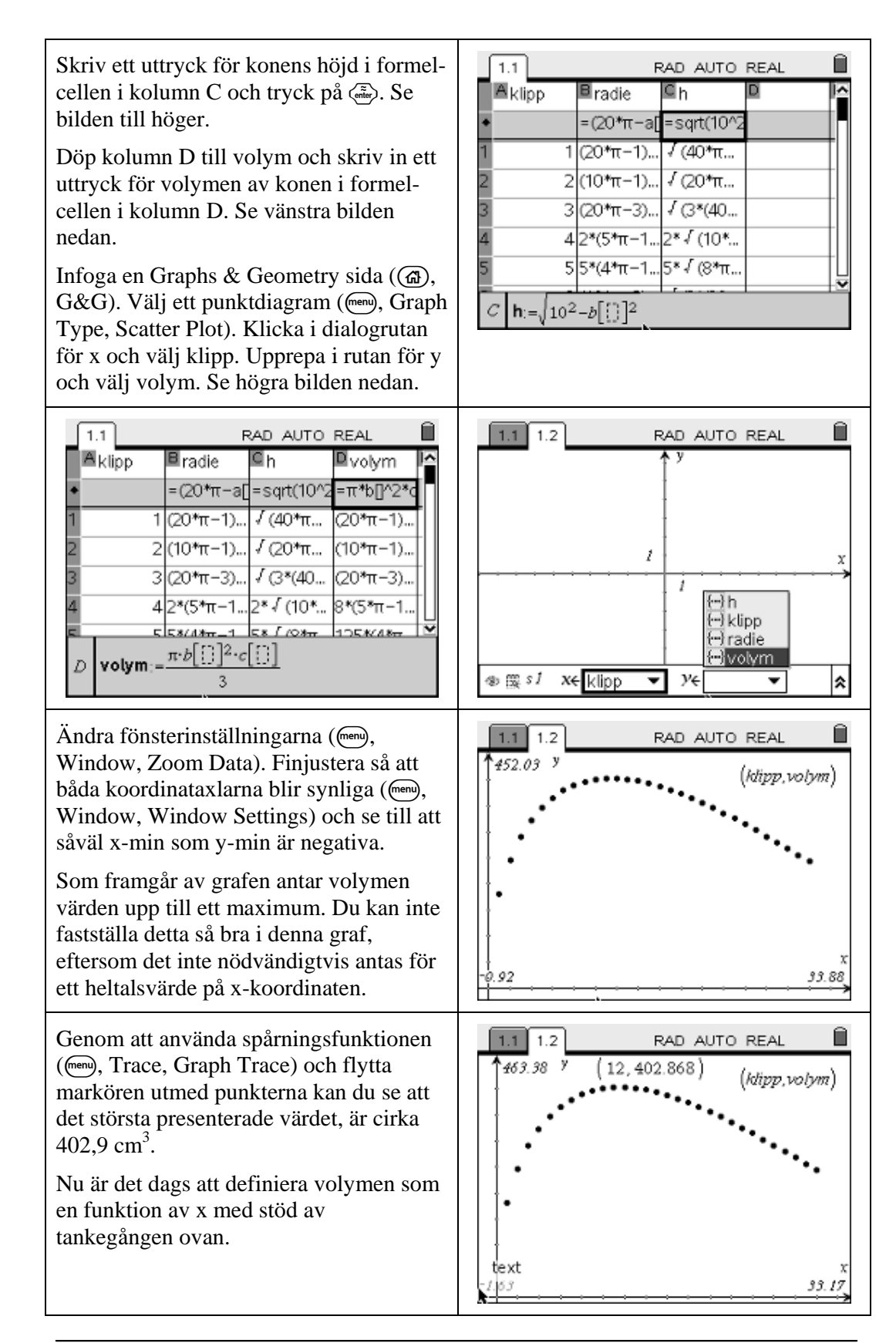

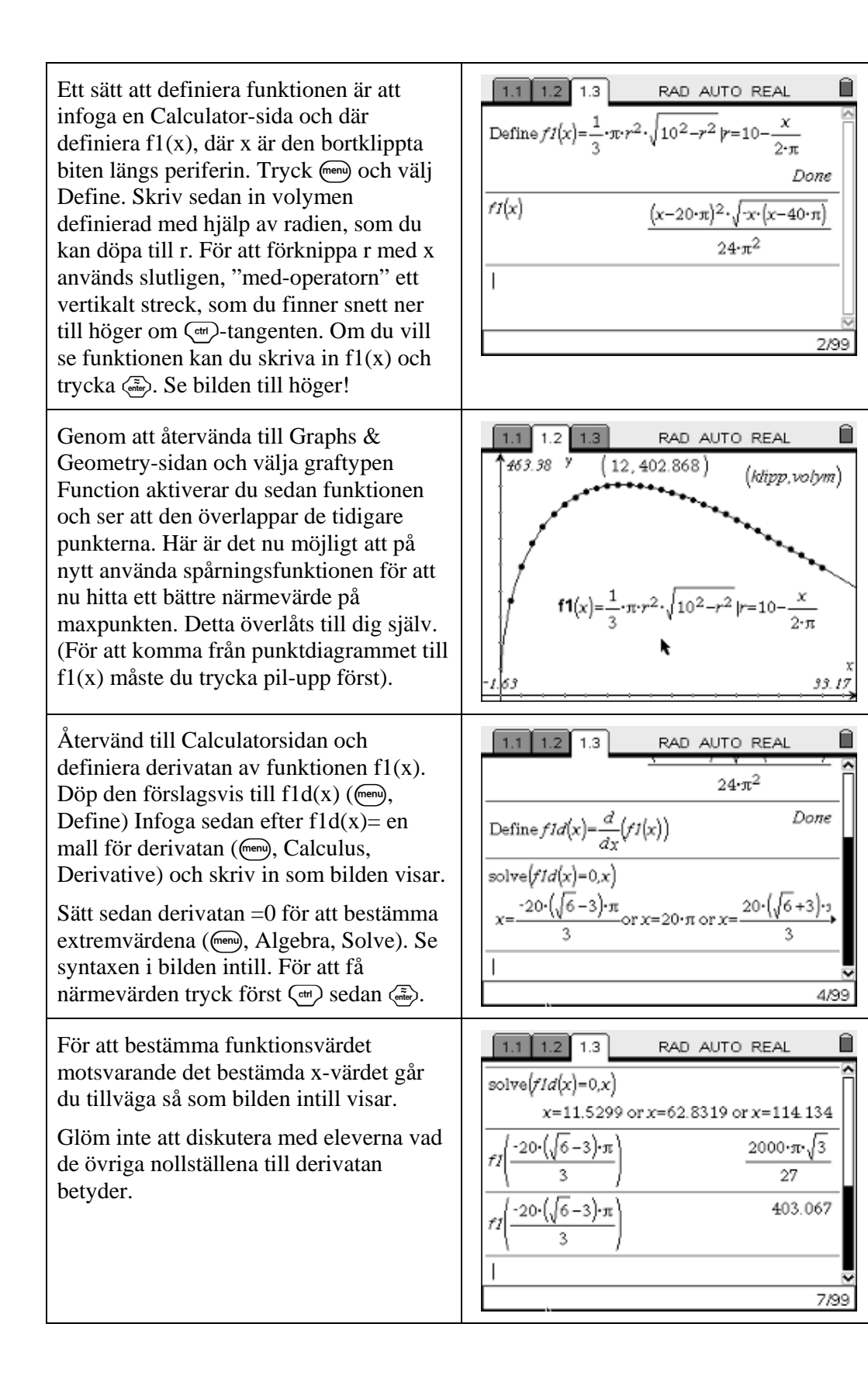